### **Konfiguration der Benennung**

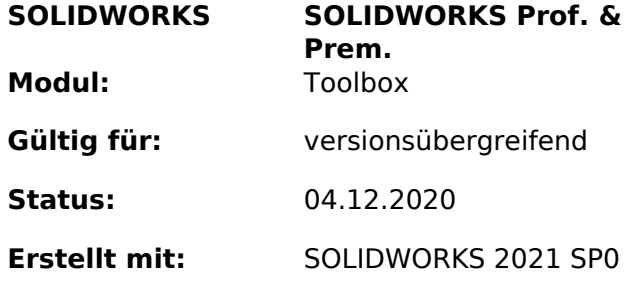

### **Einleitung**

Die Toolbox und ihre Bauteile können nach unterschiedlichem Schema benannt werden. Diese Einstellungen haben dabei direkte Auswirkungen auf die Benennung des Bauteils in der Baugruppenstruktur wie auch in der Stückliste. Die Einstellungen werden in der Toolbox-Konfiguration vorgenommen, zu starten im Windows-Menü als «Toolbox Einstellungen 20xy» oder in SOLIDWORKS, Menü Extras > Systemoptionen > Bohrungsassistent/Toolbox > Konfigurieren.

Beim Ändern der Toolbox beachten Sie bitte dringend folgende Punkte:

- Erstellen Sie vor dem Anpassen/Experimentieren immer eine Sicherungskopie!
- Wenn die Toolbox/der Bohrungsassistent im Zugriff ist (kann durch auf eine andere Arbeitsstation sein), kann die Änderung u.U. nicht gespeichert werden.
- Bereits erstellte Dateieigenschaften werden normalerweise nicht verändert. Testen Sie daher mit einer jungfräulichen Toolbox.
- Ein Experimentieren mit einer produktiv eingesetzten Toolbox kann gravierende, destruktive Einflüsse haben.
- Diese Überlegungen bauen auf einer deutschsprachigen Systemumgebung auf. Bei sprachlich unterschiedlichen Installationen wird sinnvollerweise auf Englisch vereinheitlicht, oder ein anderer Weg der Normteilebereitstellung beschritten.
- Wenn Sie in einer bestehenden Umgebung mit genutzter Toolbox experimentieren wollen, seien Sie extrem Vorsichtig. Testen Sie flächendeckend mit kopierten Daten. Sei es die Toolbox selber oder die komplette Baugruppe. Spielereien am Produktivsystem führen meistens zum grossen, irreparablen Chaos.

### **Anleitung**

Punkt «3-Anwendereinstellungen» bietet folgende drei Einstellungspunkte, welche in unterschiedlichen Bereichen von SOLIDWORKS ihre Auswirkung haben.

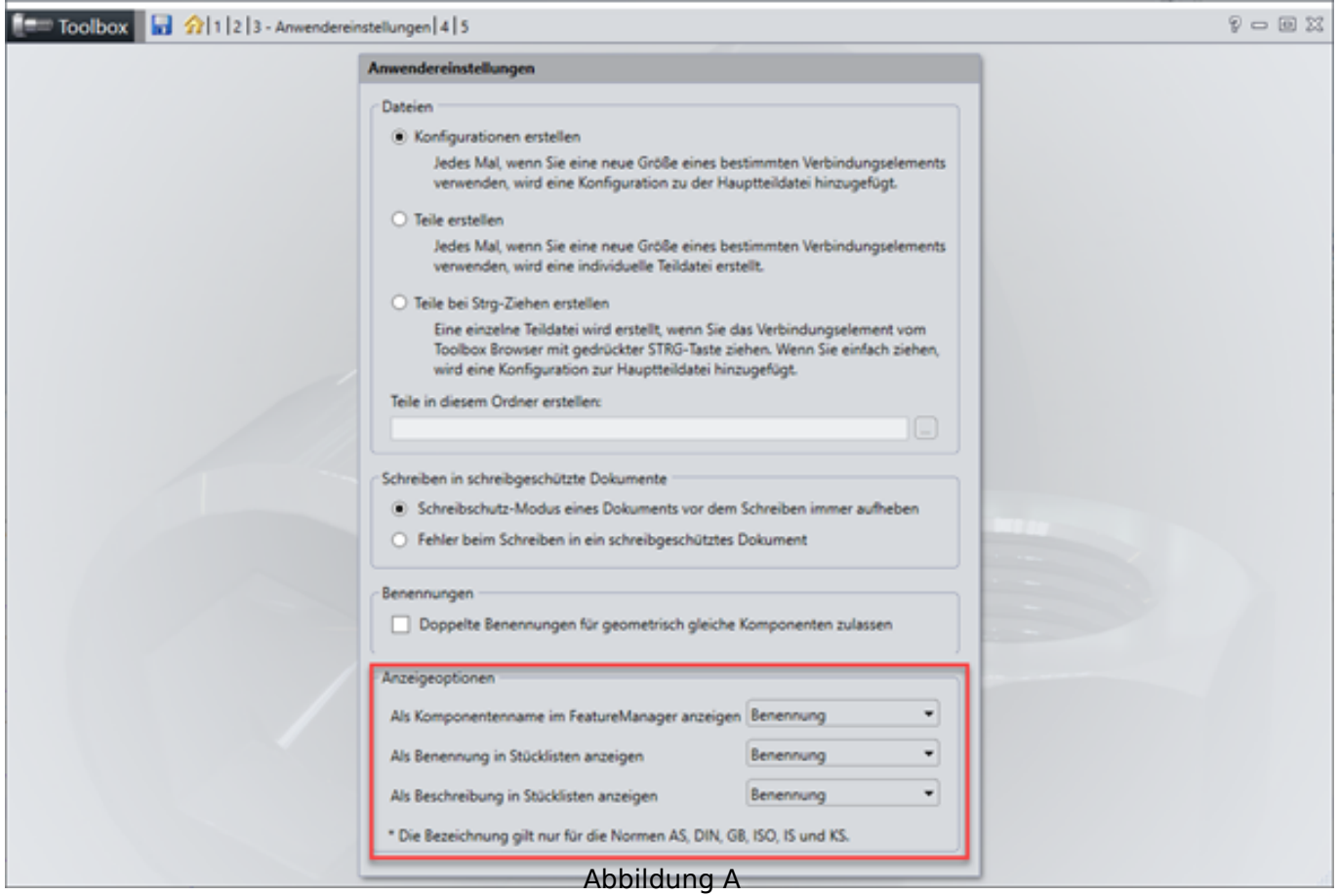

Wie ist nun dieser Bereich in der Abbildung A dargestellten Maske zu interpretieren?

- Die Pull-Down-Menüs zur Rechten sind als Informationsquelle zu verstehen. Und bezieht ihre Daten aus der Toolbox-Datenbank gemäss Abbildung C.
- Der Text zur Linken mit seinen "Variablen" (Komponentennamen, Benennung, Beschreibung) stellt das Ziel dar, in welches die Informationen der Quelle auf Einzelteilebene hinterlegt werden.

Jeder der drei Pull-Down-Menüs der Quelle enthält folgende Auswahlmöglichkeiten. Auf die Auswahlmöglichkeiten «Konfigurationsname» und «Dateiname» wird hier nicht eingegangen. Diese Wahlmöglichkeit ist selbstredend.

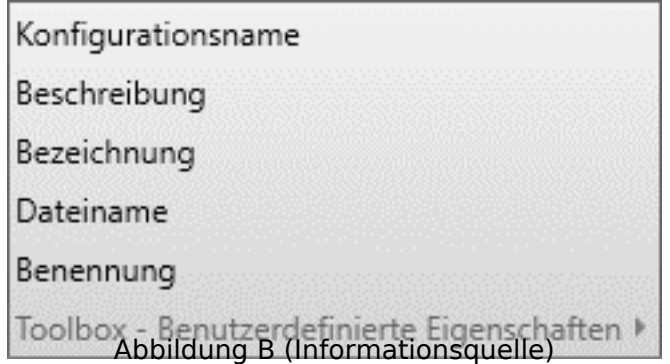

Woher beziehen nun die in Abbildung B angesprochenen Auswahlmöglichkeiten die Informationen? Hier hilft die Rubrik «2 – Maschinenteile anpassen» weiter. Mein Beispiel basiert auf der «Senkschraube mit Kreuzschlitz - DIN EN ISO 7046-1», gilt aber für alle anderen Maschinenelemente sinngemäss. Augenmerk des Interesses sind hierbei die Spalten «Bezeichnung» und «Beschreibung». Letzte ist von Haus aus leer, die Spalte «Bezeichnung» in englischer Sprache befüllt.

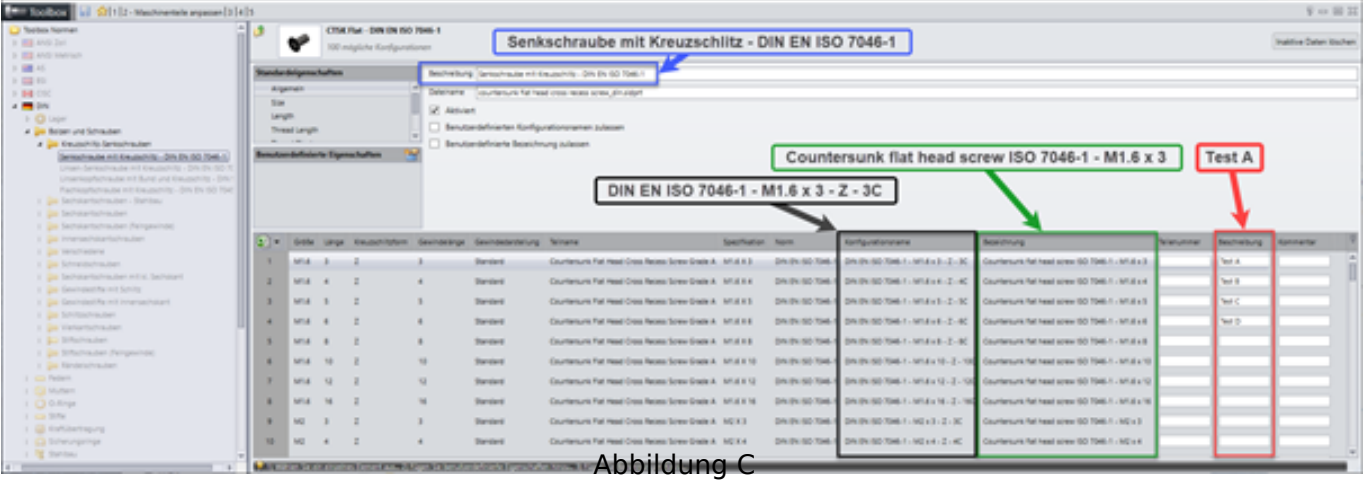

### **Informationsziel**

### **Als Komponentenname im FeatureManager anzeigen**

Die Definition in dieser Zeile steuert lediglich die Benennung der Komponente im Featurebaum.

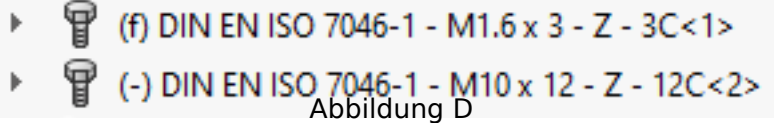

### **Als Benennung in der Stückliste Anzeigen**

Die hier definierte Information wird im Toolbox-Einzelteil in die Konfigurationseigenschaften niedergeschrieben.

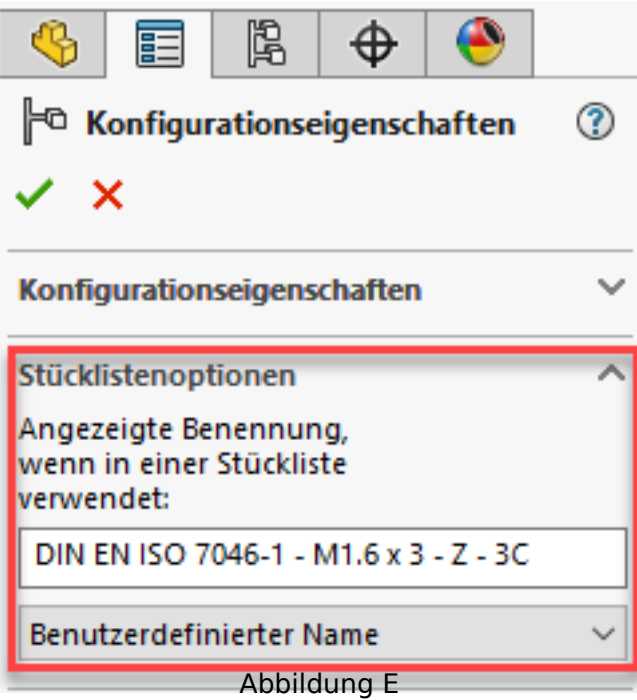

Diese Benennungszelle des Einzelteils kann in der Stückliste ebenfalls über die Benennung aufgerufen werden. Einzelne Beispiele im Zusammenhang mit der Quelle sind in den Abbildungen M, R, W zu sehen.

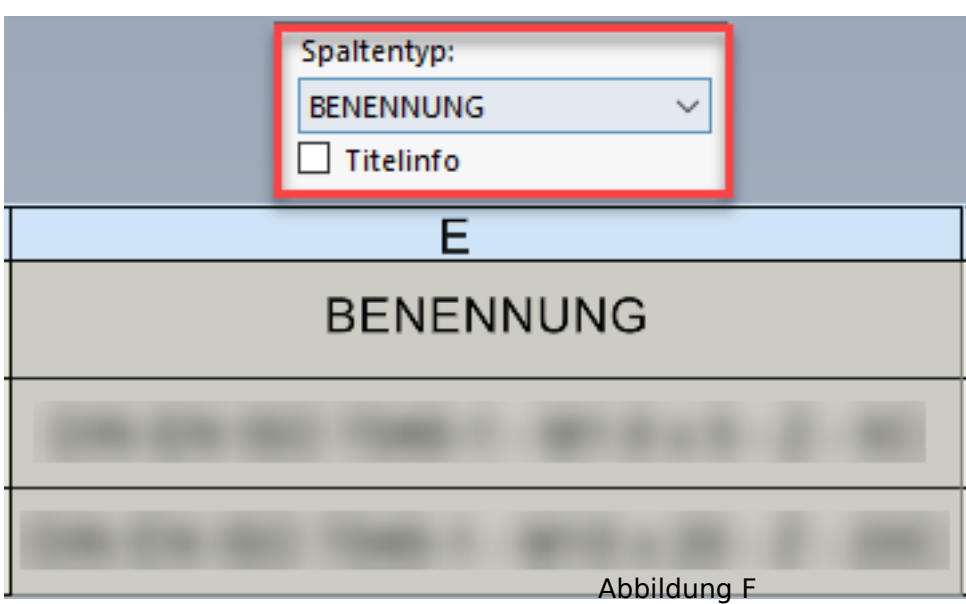

### **Als Beschreibung in der Stückliste Anzeigen**

Wo die hier definierten Informationen hingeschrieben werden, wissen vermutlich nicht mal die Programmierer. Update folgt...

> tbd *Abbildung G*

#### **Informationsquelle**

#### **Beschreibung**

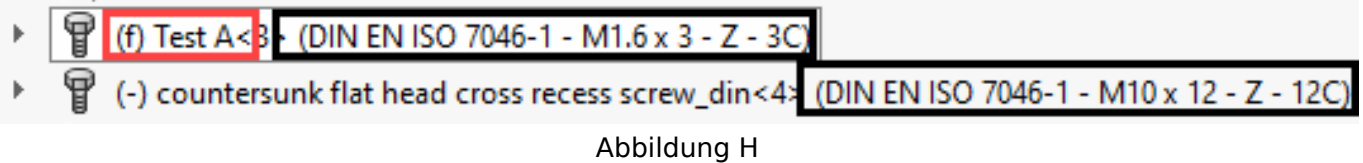

- Teil oben: Information der Spalte «Beschreibung» (rot markiert/Abbildung C, sofern ausgefüllt), gefolgt von der Konfigurationsbezeichnung (schwarz markiert/Abbildung C, wenn in der Strukturansicht der Baugruppe aktiviert).
- Teil unten: Wenn Spalte «Beschreibung» (rot markiert/Abbildung C) leer, dann Dateiname ohne Endung, gefolgt von der Konfigurationsbezeichnung (schwarz markiert/Abbildung C, wenn in der Strukturansicht der Baugruppe aktiviert).
- Dateieigenschaft: Generierung einer konfigurationsspezifischen Eigenschaft «Beschreibung» mit Wert aus Spalte «Beschreibung» (rot markiert/Abbildung C) sofern ausgefüllt. Ansonsten ohne Eigenschaft.

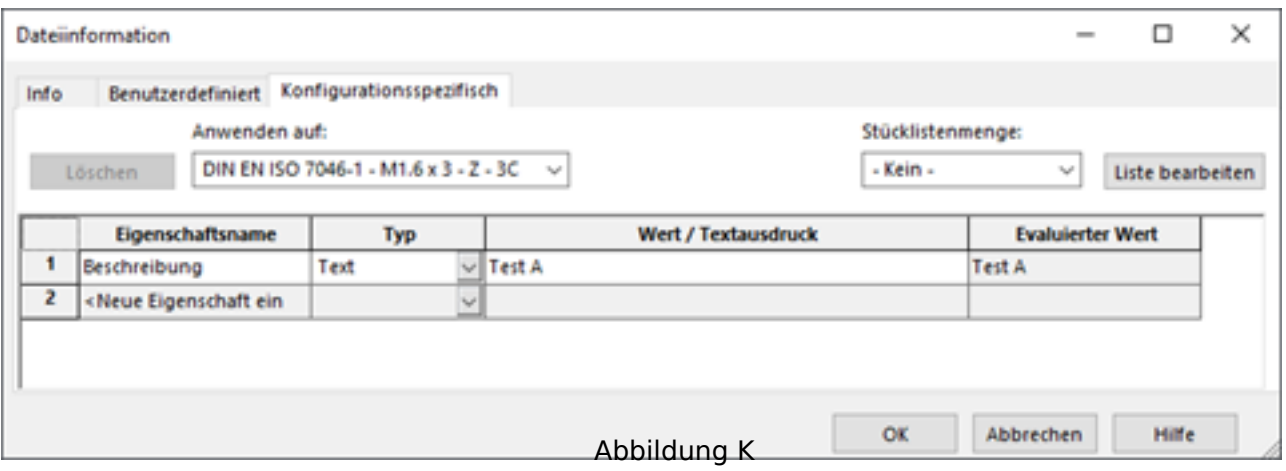

- Stücklisteneinstellungen:
- Dateieigenschaft: Die im Teil eins angelegte Dateieigenschaft kann im klassischen Sinne genutzt werden. Für das zweite Teil wurde in der Spalte «Beschreibung» (rot markiert/Abbildung C) keine Information ergänzt. Somit ist deren Dateieigenschaft nicht vorhanden und hier somit leer.

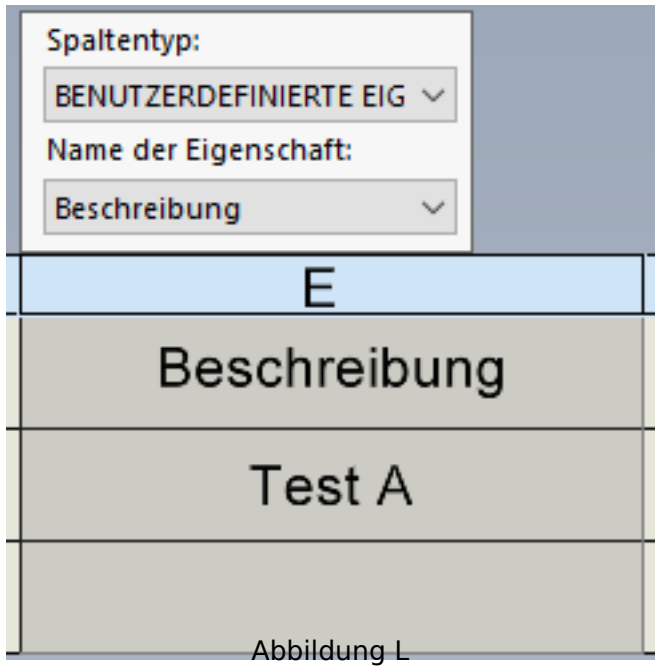

Benennung: Für das Teil eins wird die in der Spalte «Beschreibung» (rot markiert/Abbildung C) ergänzte Information angezeigt. Für Teil zwei der Konfigurationsname (schwarz markiert/Abbildung C).

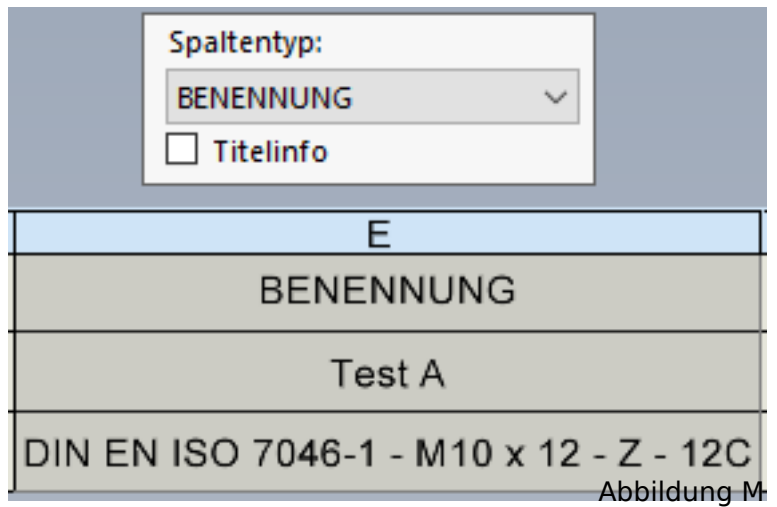

#### **Bezeichnung**

- (f) Senkschraube ISO 7046-1 M1.6 x 4<5 "Test B" (DIN EN ISO 7046-1 M1.6 x 4 Z 4C
- (-) Senkschraube ISO 7046-1 M10 x 16<6>
Abbildung N<br>Abbildung N
	- Teil oben: Automatisch übersetzter Name (trans.xml 1\*) gefolgt von den Spalten Norm und Spezifikation. Ergänzt mit der Spalte «Beschreibung» (rot markiert/Abbildung C) und dem Konfigurationsnamen (schwarz markiert/Abbildung C) sofern in der Strukturansicht der Baugruppe aktiviert.
	- Teil unten: Automatisch übersetzter Name (trans.xml 1\*) gefolgt von den Spalten Norm und Spezifikation. Ergänzt mit dem Konfigurationsnamen (schwarz markiert/Abbildung C) sofern in der Strukturansicht der Baugruppe aktiviert.
	- Dateieigenschaft: Generierung einer konfigurationsspezifischen Eigenschaft «Beschreibung» mit Wert aus Spalte «Beschreibung» (rot markiert/Abbildung C) sofern ausgefüllt.

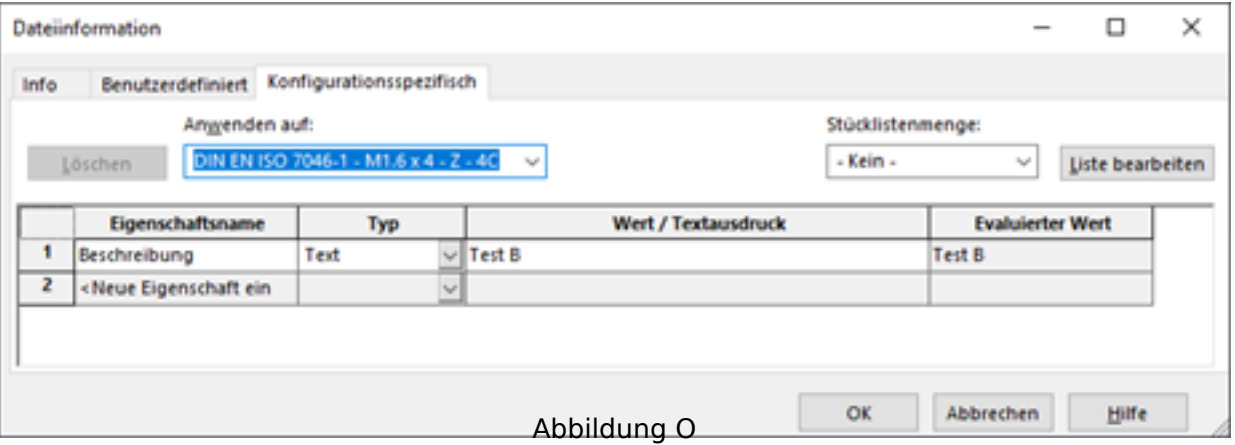

Ansonsten mit einer konfigurationsspezifischen Eigenschaft «Beschreibung» zusammengesetzt aus dem automatisch übersetzten Namen, gefolgt von den Spalten Norm und Spezifikation.

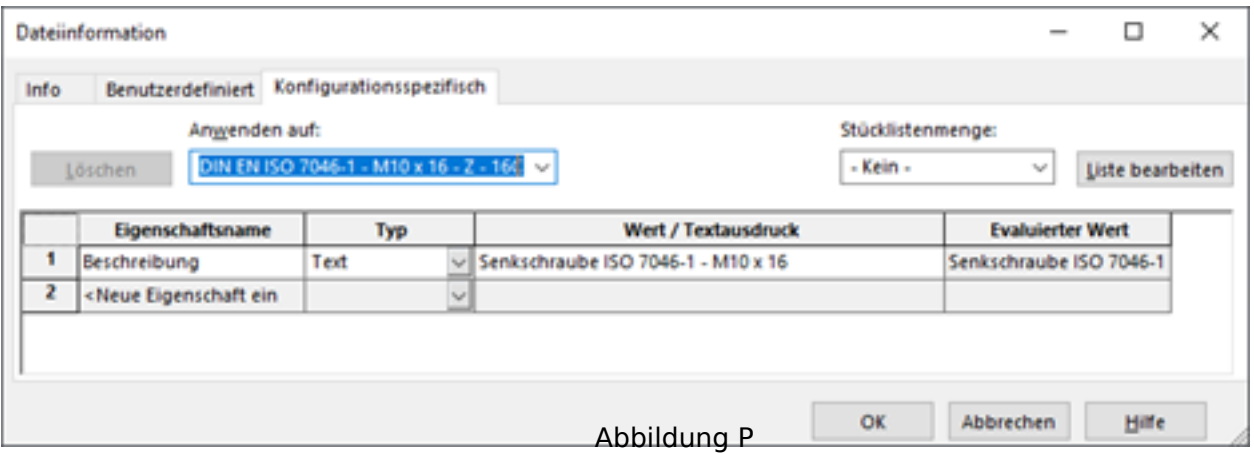

- Stückliste
- Dateieigenschaft: Die in beiden Teilen angelegte Dateieigenschaft kann im klassischen Sinne genutzt und angezeigt werden.
- Benennung: Übersetzter Dateiname gefolgt von der Norm und der Spezifikation.

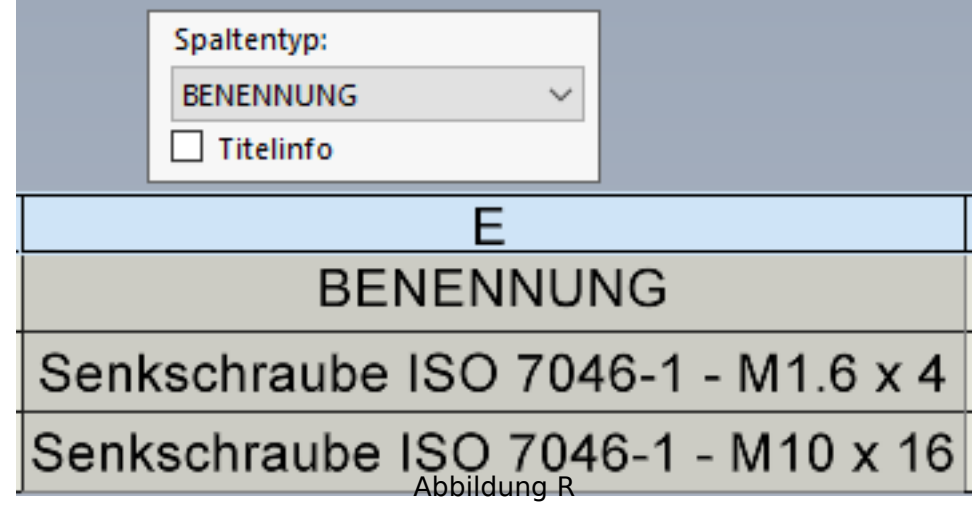

#### **Benennung**

- (f) countersunk flat head cross recess screw\_din<1>Test C" (DIN EN ISO 7046-1 M1.6 x 5 Z 5C <sup>2</sup> (-) countersunk flat head cross recess screw, din<2> (DIN EN ISO 7046-1 - M10 x 20 - Z - 20C)
	- Teil oben: Dateiname gefolgt von der Spalte «Beschreibung» (rot markiert/Abbildung C). Ergänzt mit dem Konfigurationsnamen (schwarz markiert/Abbildung C) sofern in der Strukturansicht der Baugruppe aktiviert.
	- Teil unten: Dateiname. Ergänzt mit dem Konfigurationsnamen (schwarz markiert/Abbildung C) sofern in der Strukturansicht der Baugruppe aktiviert.
	- Dateieigenschaft: Generierung einer konfigurationsspezifischen Eigenschaft «Beschreibung» mit Wert aus Spalte «Beschreibung» (rot markiert/Abbildung C) sofern ausgefüllt. Ansonsten ohne Eigenschaft.

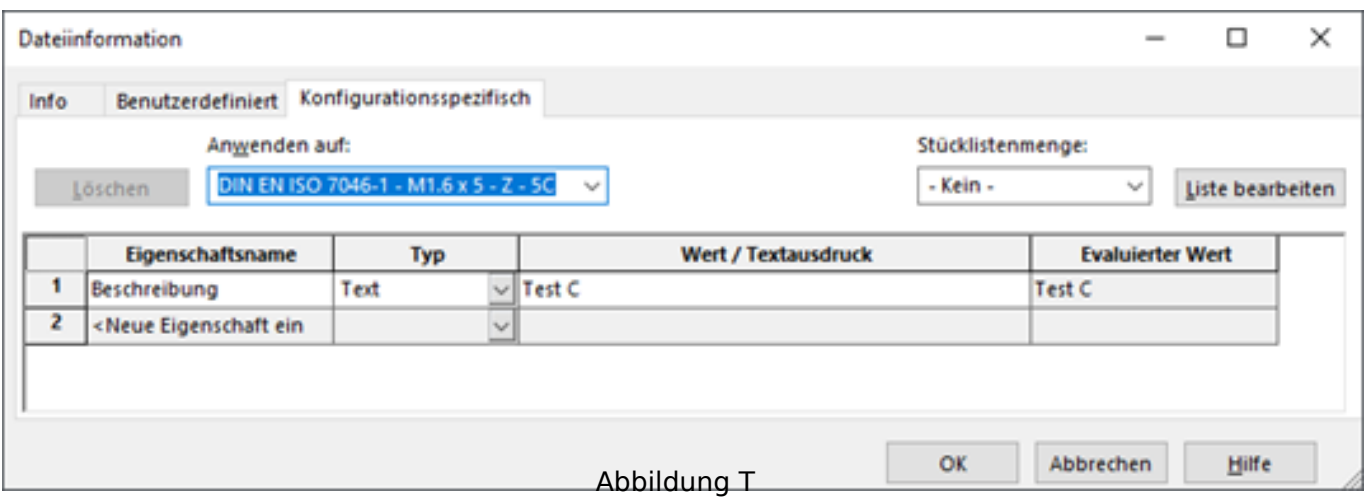

- Stückliste
- Dateieigenschaften

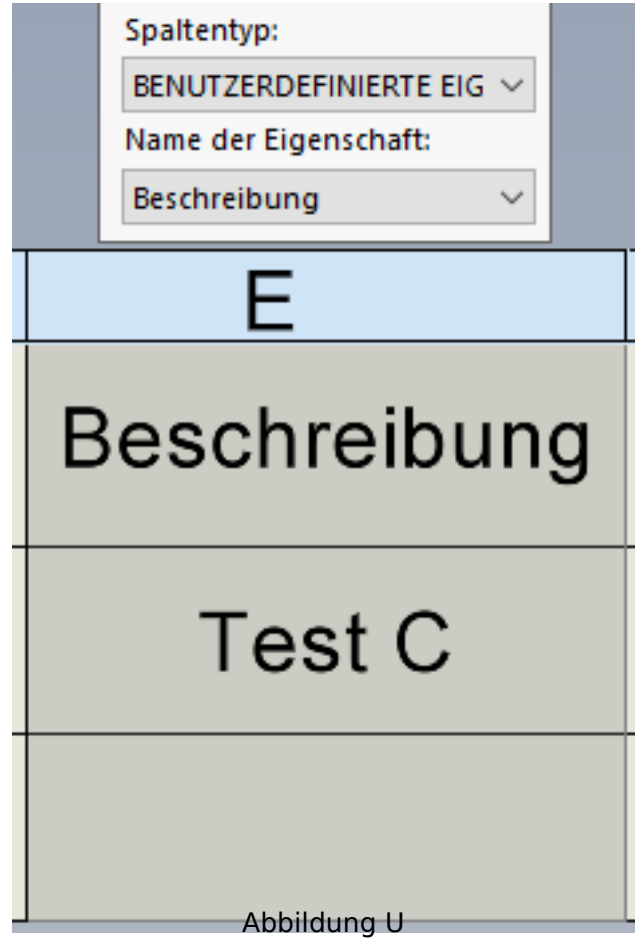

• Benennung

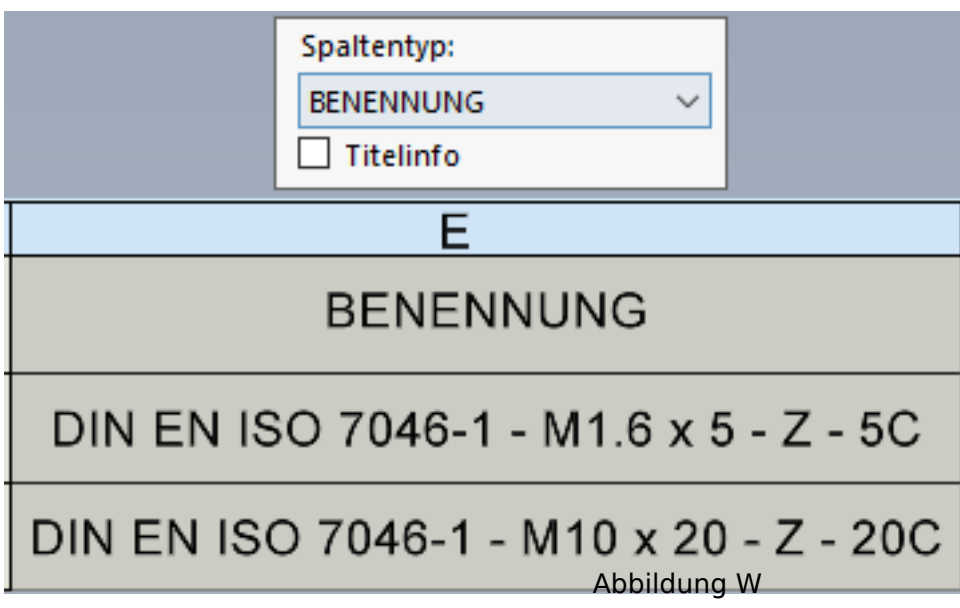

1\*) Die trans.xml Datei liegt im Sprachverzeichnis der Installation. Das Verhalten, beim manuellen Verändern dieser Datei, kann nicht abgeschätzt werden.

Eindeutige ID: #1484 Verfasser: n/a Letzte Änderung: 2020-12-04 14:23